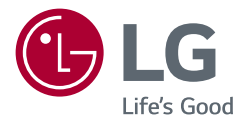

# Manuale dell'utente MONITOR LED LCD (Monitor LED\*)

\* I monitor LED LG sono monitor LCD con retroilluminazione LED. Leggere attentamente il presente manuale prima di utilizzare l'apparecchio e conservarlo come riferimento futuro.

29WP500 34WP500 34WP550

www.lg.com

Copyright © 2020 LG Electronics Inc. Tutti i diritti riservati.

# **Tabella deicontenuti**

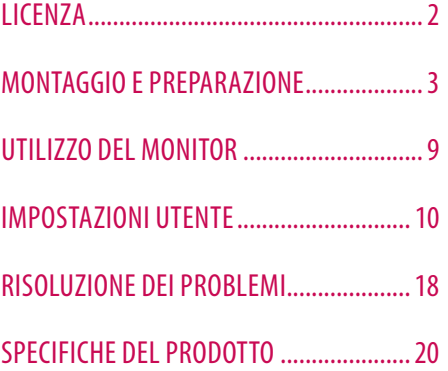

# **LICENZA**

Ciascun modello dispone di licenze differenti. Per ulteriori informazioni sulle licenze, visitare il sito Web all'indirizzo *www.lg.com*.

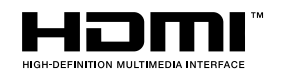

I termini HDMI e HDMI High-Definition Multimedia Interface e il logo HDMI sono marchi o marchi registrati di HDMI Licensing Administrator, Inc. negli Stati Uniti e in altri paesi.

# <span id="page-2-0"></span>**MONTAGGIO E PREPARAZIONE**

# **ATTENZIONE**

- Per garantire la sicurezza e le prestazioni del prodotto, utilizzare sempre componenti originali LG.
- Danni o lesioni provocati da componenti non originali non sono coperti dalla garanzia del prodotto.
- Si consiglia di utilizzare i componenti forniti.
- Se si utilizzano cavi generici non certificati da LG, è possibile che la schermata non venga visualizzata o che le immagini siano disturbate.
- Le illustrazioni riportate in questo documento raffigurano procedure standard che potrebbero variare rispetto a quelle per il prodotto specifico.
- Non applicare sostanze estranee (oli, lubrificanti, ecc.) ad alcuna parte delle viti durante l'assemblaggio del prodotto. (In caso contrario, si rischia che il prodotto venga danneggiato.)
- Non stringere eccessivamente le viti, altrimenti il monitor potrebbe riportare danni. Non coperti dalla garanzia del prodotto.
- Non capovolgere il monitor sorreggendolo dalla base. Altrimenti il monitor potrebbe staccarsi dal supporto e provocare lesioni personali.
- Per sollevare o spostare il monitor, non toccare lo schermo. La pressione esercitata sullo schermo del monitor potrebbe danneggiarlo.
- Per il moto ontoso sull'aspetto, diverso dal metodo generale di rivestimento, si applica ai materiali luccicanti nelle materie prime. Con l'aspetto non-pelato, ha buona durata. Utilizzalo con fiducia perché non c'è niente problema.

# **A** NOTA

- I componenti possono essere diversi da quelli illustrati in questo documento.
- Allo scopo di migliorare le prestazioni del prodotto, tutte le informazioni e le specifiche contenute in questo manuale sono soggette a modifica senza preavviso.
- Per acquistare accessori opzionali, recarsi in un punto vendita di prodotti elettronici, visitare un sito di vendita online o contattare il rivenditore presso il quale è stato acquistato il prodotto.
- Il cavo di alimentazione fornito può variare a seconda dell'area.

# **Driver e software supportati**

Puoi scaricare e installare la versione più recente dal sito web di LGE (*[www.lg.com](http://www.lg.com)*).

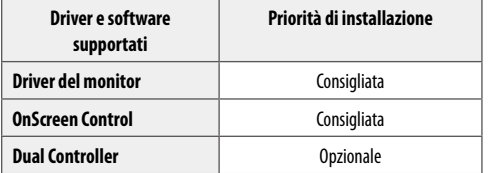

# **Descrizione del prodotto e dei pulsanti**

### **Come usare il tasto del joystick**

Per controllare facilmente le funzioni del monitor, premere il tasto del joystick o muoverlo con il dito verso destra/ sinistra/su/giù.

### **Funzioni di base**

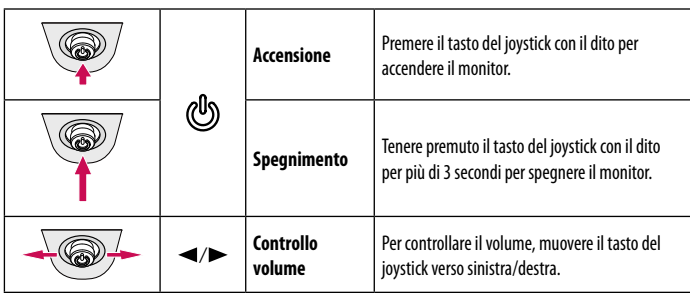

# **A** NOTA

• Il tasto del joystick è situato nella parte inferiore del monitor.

# **Spostamento e sollevamento del monitor**

Per spostare o sollevare il monitor, attenersi alla seguente procedura per evitare graffi o danni al prodotto e per trasportarlo in sicurezza, indipendentemente dalla forma e dalle dimensioni.

- Prima di spostare il monitor, inserirlo all'interno della confezione originale o di un materiale da imballaggio.
- Prima di sollevare o spostare il monitor, scollegare il cavo di alimentazione e tutti gli altri cavi.
- Afferrare saldamente la parte inferiore e laterale della cornice del monitor. Non afferrarlo dal pannello.
- Per evitare che il monitor si graffi, mantenerlo con lo schermo rivolto all'esterno.
- Durante il trasporto, non esporre il monitor a scosse o eccessive vibrazioni.
- Quando si sposta il monitor, mantenerlo verticale senza ruotarlo o inclinarlo.

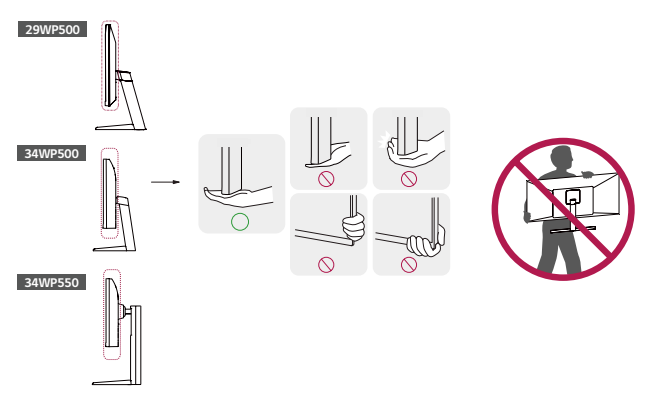

# **ATTENZIONE**

• Evitare il più possibile di toccare lo schermo del monitor.

- *-* In caso contrario, lo schermo o alcuni pixel per la riproduzione delle immagini potrebbero danneggiarsi.
- Se si utilizza il pannello del monitor senza la base del supporto, il relativo pulsante joystick potrebbe determinare l'instabilità o la caduta del monitor, causando danni al monitor o lesioni fisiche alle persone. Inoltre, anche il pulsante joystick potrebbe non funzionare correttamente.

# **ITALIANO** 5**ITALIANO**

### **Installazione su un tavolo**

• Sollevare il monitor e collocarlo sul tavolo in posizione verticale. Per garantire una ventilazione sufficiente, posizionarlo ad almeno 100 mm dalla parete.

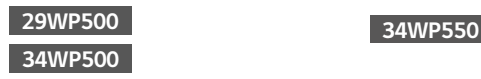

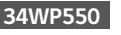

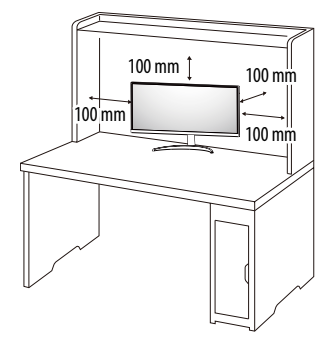

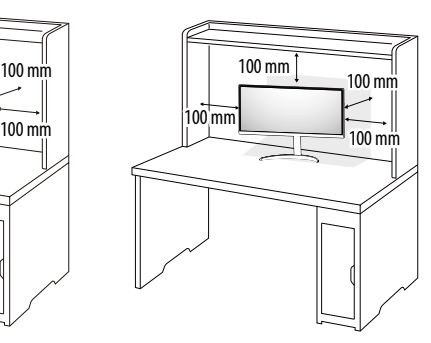

# **ATTENZIONE**

- Scollegare il cavo di alimentazione prima di spostare o installare il monitor, Per evitare il rischio di scosse elettriche.
- Accertarsi di utilizzare il cavo di alimentazione fornito nella confezione del prodotto e collegarlo a una presa di alimentazione con messa a terra.
- Se occorre un altro cavo di alimentazione, contattare il rivenditore locale o il negozio più vicino.

### **Regolazione dell'altezza del supporto 34WP550**

- 1 Collocare il monitor montato sulla base del supporto in posizione verticale.
- 2 Afferrare con fermezza il monitor con entrambe le mani e raddrizzarlo.

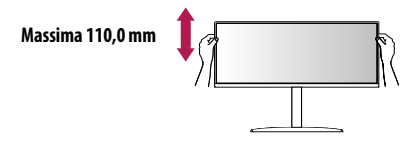

### **AVVISO**

• Durante la regolazione dell'altezza dello schermo, non appoggiare la mano sul corpo del supporto per evitare lesioni alle dita.

### **Regolazione dell'angolazione**

- 1 Collocare il monitor montato sulla base del supporto in posizione verticale.
- 2 Regolare l'angolazione dello schermo.

### **29WP500 34WP500 34WP550**

L'angolazione dello schermo può essere regolata in avanti e indietro da -5° a 15° per agevolare la visualizzazione.

### **34WP500 34WP550**

L'angolazione dello schermo può essere regolata in avanti e indietro da -5° a 20° per agevolare la visualizzazione.

# **AVVISO**

- Per evitare lesioni alle dita durante la regolazione dello schermo, non afferrare la cornice del monitor dalla parte inferiore come mostrato di seguito.
- Fare attenzione a non toccare o premere l'area dello schermo durante la regolazione dell'angolazione del monitor.

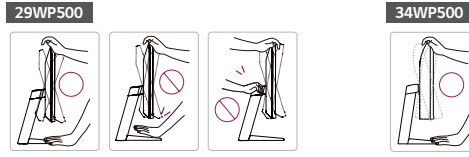

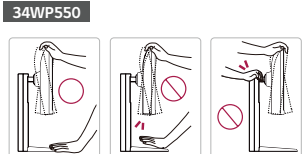

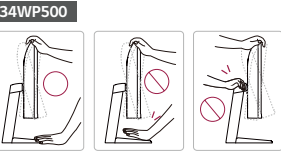

### **Uso del blocco Kensington**

Il connettore per il sistema di sicurezza Kensington si trova sulla base del monitor.

Per ulteriori informazioni sull'installazione e sull'utilizzo, fare riferimento al manuale utente del blocco Kensington o visitare il sito Web *http://www.kensington.com*.

Collegare il monitor a un tavolo utilizzando il cavo del sistema di sicurezza Kensington.

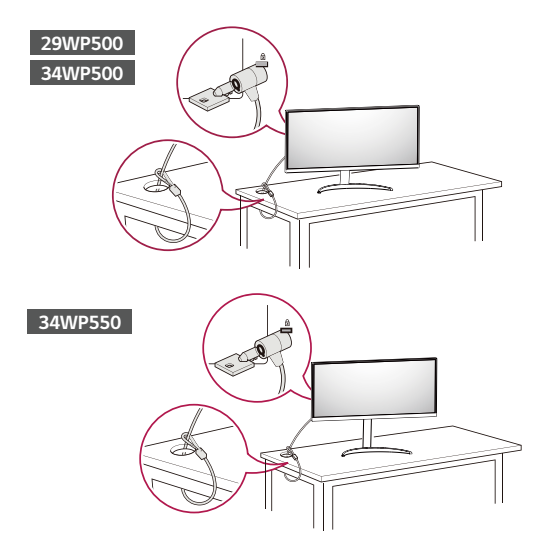

### **A** NOTA

• Il sistema di sicurezza Kensington è opzionale. È possibile acquistare accessori opzionali presso la maggior parte dei punti vendita di prodotti elettronici.

### **Installazione della piastra di montaggio a parete**

Questo monitor è conforme alle specifiche per la piastra di montaggio a parete o altri dispositivi compatibili.

# **A** NOTA

- La piastra di montaggio a parete è venduta separatamente.
- Per ulteriori informazioni sull'installazione, consultare la guida all'installazione della piastra di montaggio a parete.
- Fare attenzione a non esercitare una pressione eccessiva durante l'installazione della piastra di montaggio a parete, onde evitare danni allo schermo.
- Rimuovere il supporto prima di installare il monitor con il fissaggio a parete attaccando il supporto al contrario.

# **Installazione su una parete**

Installare il monitor ad almeno 100 mm di distanza dalla parete e lasciare circa 100 mm di spazio su ogni lato per assicurare una ventilazione sufficiente. Contattare il rivenditore per ottenere istruzioni dettagliate sull'installazione. In alternativa, consultare il manuale per l'installazione e la sistemazione della staffa per montaggio a parete inclinabile.

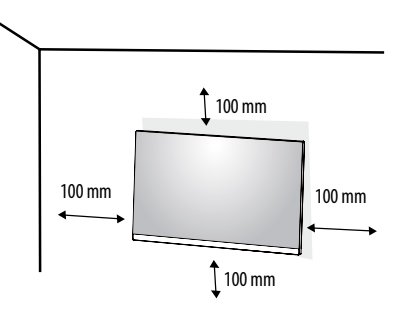

Per installare il monitor su una parete, fissare una staffa per montaggio a parete (opzionale) al retro del monitor. Assicurarsi che la staffa per montaggio a parete sia fissata saldamente al monitor e alla parete.

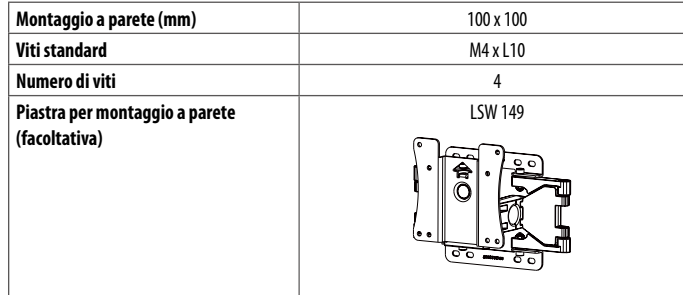

# **A** NOTA

- Se le viti non sono conformi allo standard VESA, il prodotto potrebbe danneggiarsi e il monitor potrebbe cadere. LG Electronics non è responsabile per incidenti dovuti all'utilizzo di viti non standard.
- Il kit per il montaggio a parete include la guida all'installazione e tutti i componenti necessari.
- La staffa per montaggio a parete è un accessorio opzionale. È possibile acquistare accessori opzionali presso il rivenditore locale di fiducia.
- La lunghezza della vite potrebbe essere diversa per ciascuna staffa per montaggio a parete. Se si utilizzano viti più lunghe rispetto a quelle standard, la parte interna del prodotto potrebbe danneggiarsi.
- Per ulteriori informazioni, consultare il manuale utente per la staffa per montaggio a parete.

# **ATTENZIONE**

- Scollegare il cavo di alimentazione prima di spostare o installare il monitor per evitare scosse elettriche.
- L'installazione del monitor a soffitto o pareti inclinate può causare la caduta del monitor, che potrebbe provocare lesioni personali. Utilizzare un supporto per montaggio a parete autorizzato da LG e contattare il rivenditore locale o il personale qualificato.
- Non stringere eccessivamente le viti, altrimenti il monitor potrebbe riportare danni. Non coperti dalla garanzia del prodotto.
- Utilizzare la staffa per montaggio a parete e viti conformi allo standard VESA. I danni causati dall'uso di componenti inadeguati non sono coperti dalla garanzia del prodotto.
- La lunghezza di ogni vite installata, misurata dalla parte posteriore del monitor, non deve essere superiore a 8 mm.

# <span id="page-8-0"></span>**UTILIZZO DEL MONITOR**

• Le illustrazioni in questo manuale possono differire dal prodotto reale.

Premere il tasto del joystick, passare a Impostazioni -> Ingresso, quindi selezionare l'opzione di ingresso.

# **ATTENZIONE**

- Non esercitare pressione sullo schermo per un periodo di tempo prolungato. In caso contrario, le immagini potrebbero risultare distorte.
- Non lasciare un'immagine fissa visualizzata sullo schermo per un periodo di tempo prolungato. In caso contrario, potrebbe verificarsi il mantenimento dell'immagine. Se possibile, utilizzare un salvaschermo per PC.
- Quando si collega il cavo di alimentazione alla presa, utilizzare una presa multipla (3 fori) con messa a terra o una presa di alimentazione con messa a terra.
- Il monitor potrebbe produrre uno sfarfallio quando viene acceso in un ambiente a basse temperature. Si tratta di un effetto normale.
- Sullo schermo potrebbero comparire puntini di colore rosso, verde o blu. Si tratta di un effetto normale.

# **Collegamento a un PC**

- Questo monitor supporta la funzione Plug and Play\*.
- \* Plug and Play: Funzione che consente di aggiungere un dispositivo al computer senza la necessità di eseguire alcuna riconfigurazione o installazione manuale dei driver.

# **Connessione HDMI**

Trasmette i segnali audio e video digitali dal PC al monitor.

# **ATTENZIONE**

- L'uso di un cavo da DVI a HDMI o da DP (DisplayPort) a HDMI può causare problemi di compatibilità.
- Utilizzare un cavo certificato con il logo HDMI. In caso contrario, lo schermo potrebbe non visualizzare l'immagine o esserci problemi di collegamento.
- Tipi di cavi HDMI consigliati
	- *-* Cavo HDMI® / TM ad alta velocità
	- *-* Cavo HDMI® / TM ad alta velocità con Ethernet

# **Collegamento dispositivi AV**

# **Connessione HDMI**

Un cavo HDMI trasmette segnali audio e video digitali da un dispositivo AV al monitor.

# **A** NOTA

- L'uso di un cavo da DVI a HDMI o da DP (DisplayPort) a HDMI può causare problemi di compatibilità.
- Utilizzare un cavo certificato con il logo HDMI. In caso contrario, lo schermo potrebbe non visualizzare l'immagine o esserci problemi di collegamento.
- Tipi di cavi HDMI consigliati
	- *-* Cavo HDMI® / TM ad alta velocità
	- Cavo HDMI<sup>®</sup>/<sup>™</sup> ad alta velocità con Ethernet

# **Collegamento di periferiche**

# **Connessione cuffie**

Collegare le periferiche al monitor tramite la porta delle cuffie.

# **Nota**

- I dispositivi periferici vengono venduti separatamente.
- A seconda delle impostazioni audio del PC e del dispositivo esterno, le funzioni relative alle cuffie e all'altoparlante possono essere limitate.
- Se si utilizzano auricolari con connettore ad angolo retto, potrebbero verificarsi problemi di collegamento con un altro dispositivo esterno al monitor. È pertanto consigliabile utilizzare auricolari con connettore Dritto.

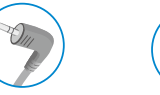

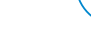

Ad angolo retto Dritto (Opzione consigliata)

# <span id="page-9-0"></span>**IMPOSTAZIONI UTENTE**

# *O* NOTA

• Il menu OSD (On Screen Display) del monitor potrebbe risultare leggermente diverso da quello mostrato in questo manuale.

# **Attivazione del menu principale**

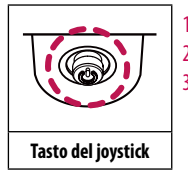

- Premere il tasto del joystick sul retro del monitor.
- 2 Muovere il joystick verso l'alto o verso il basso e verso sinistra o destra per impostare le opzioni.
	- 3 Premere nuovamente il tasto del joystick per uscire dal menu principale.

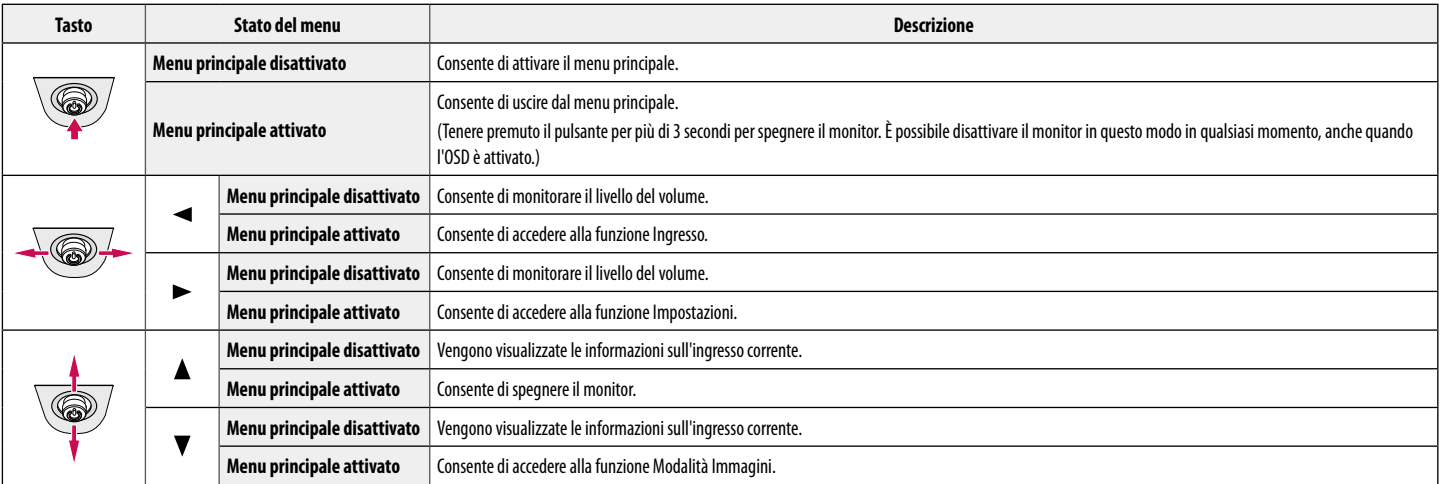

**ITALIANO** 10 **ITALIANO**

### **Funzioni del menu principale**

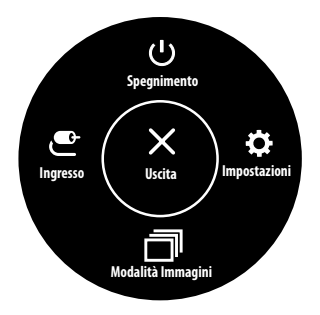

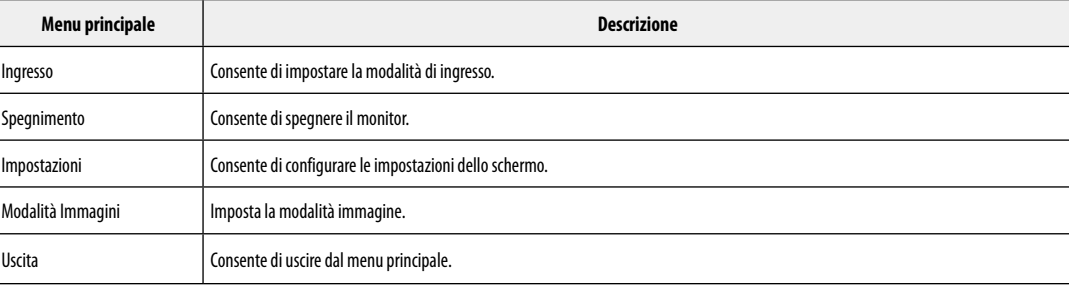

### **Impostazioni del menu**

- 1 Per visualizzare il menu OSD, premere il tasto del joystick nella parte inferiore del monitor e quindi accedere alle Impostazioni.
- 2 Muovere il joystick verso l'alto o verso il basso e verso sinistra o destra per impostare le opzioni.
- $3$  Per tornare al menù superiore o impostare altre voci, muovere il joystick verso  $\blacktriangleleft$  o premere ( $\binom{0}{2}$ ).
- 4 Se si desidera uscire dal menu OSD, muovere il joystick verso <

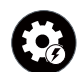

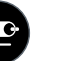

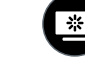

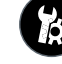

Impostazioni rapide **Ingresso** Immagine Generale

- **O**: Acceso
- $\bullet$   $\bullet$  : Spento

# **Impostazioni rapide**

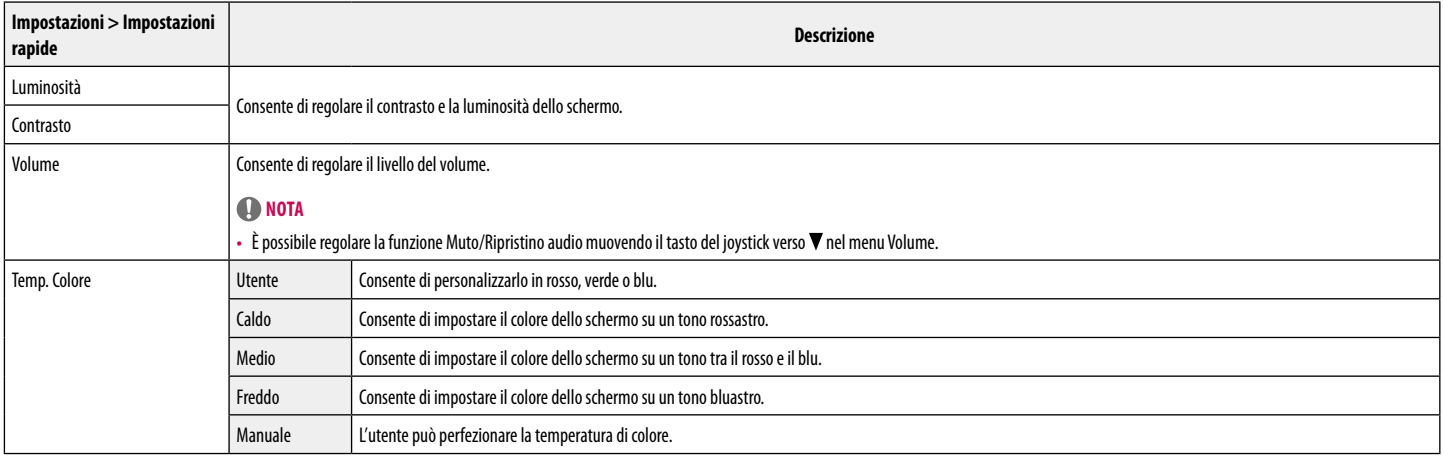

# **Ingresso**

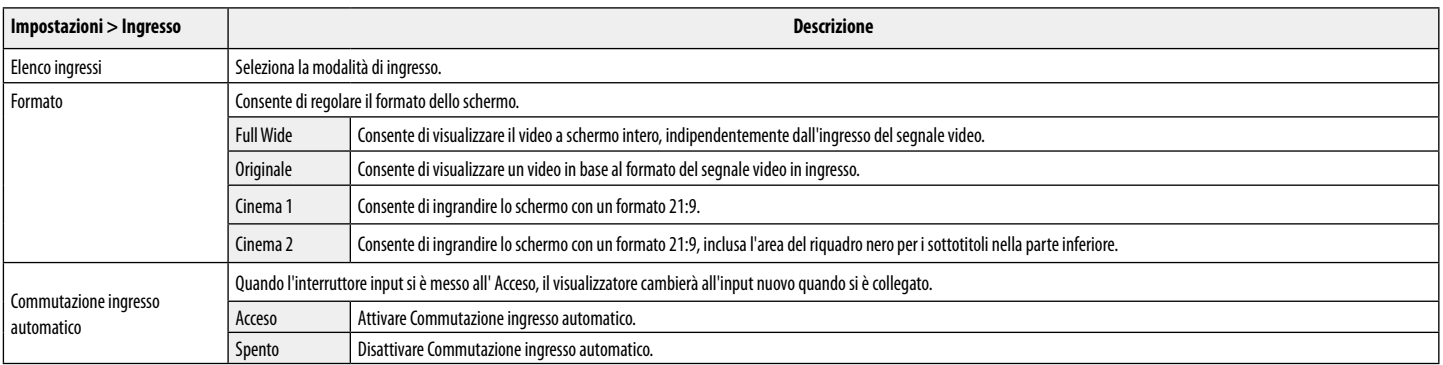

# **Immagine**

# $\bullet$  NOTA

• La Modalità Immagini che è possibile impostare dipende dal segnale di ingresso.

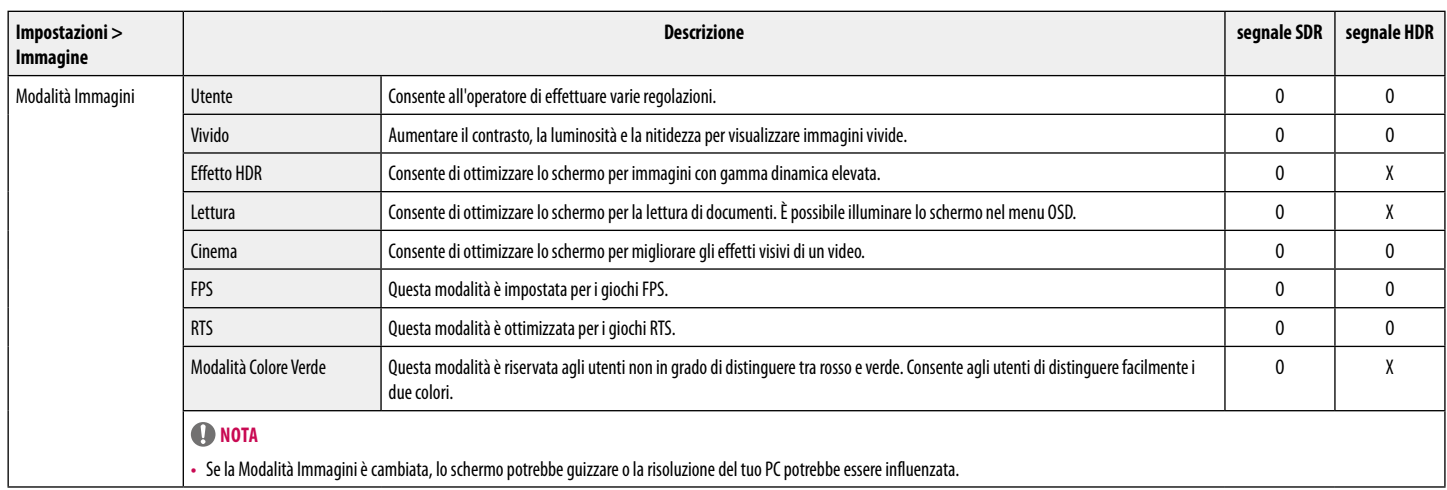

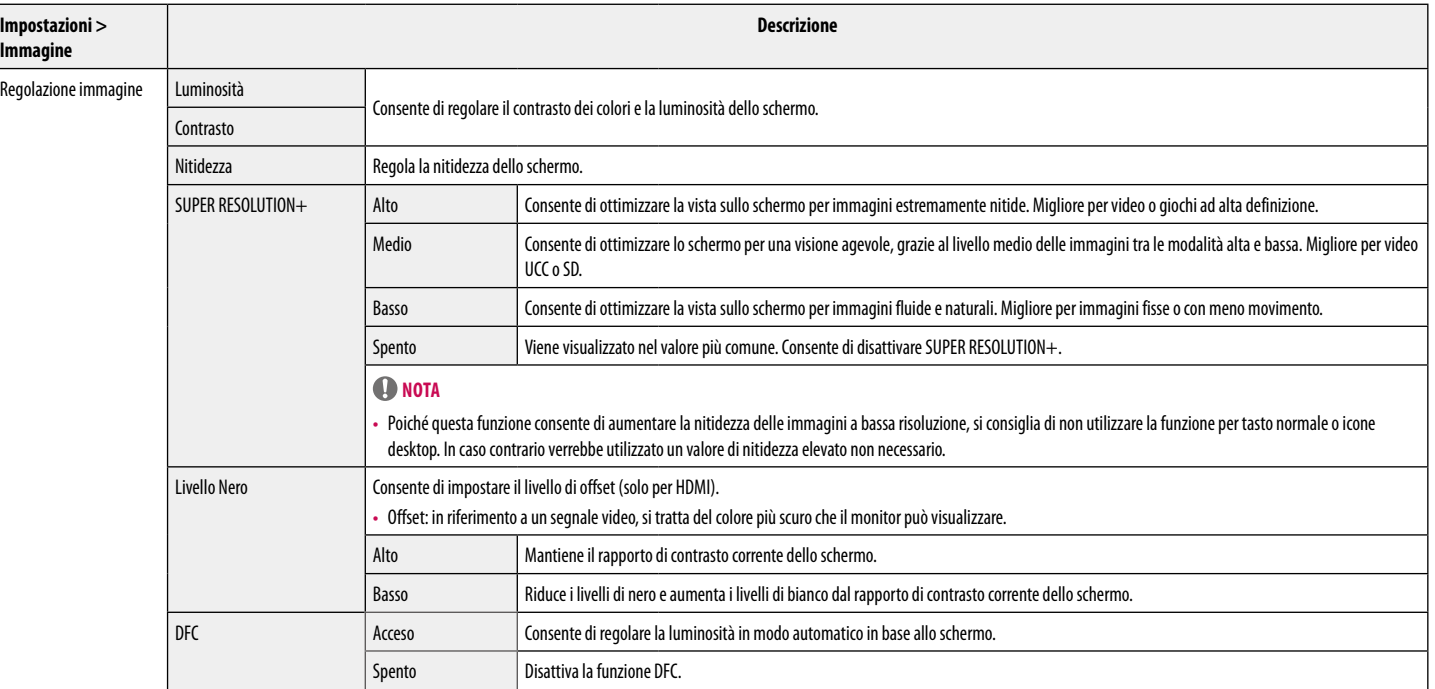

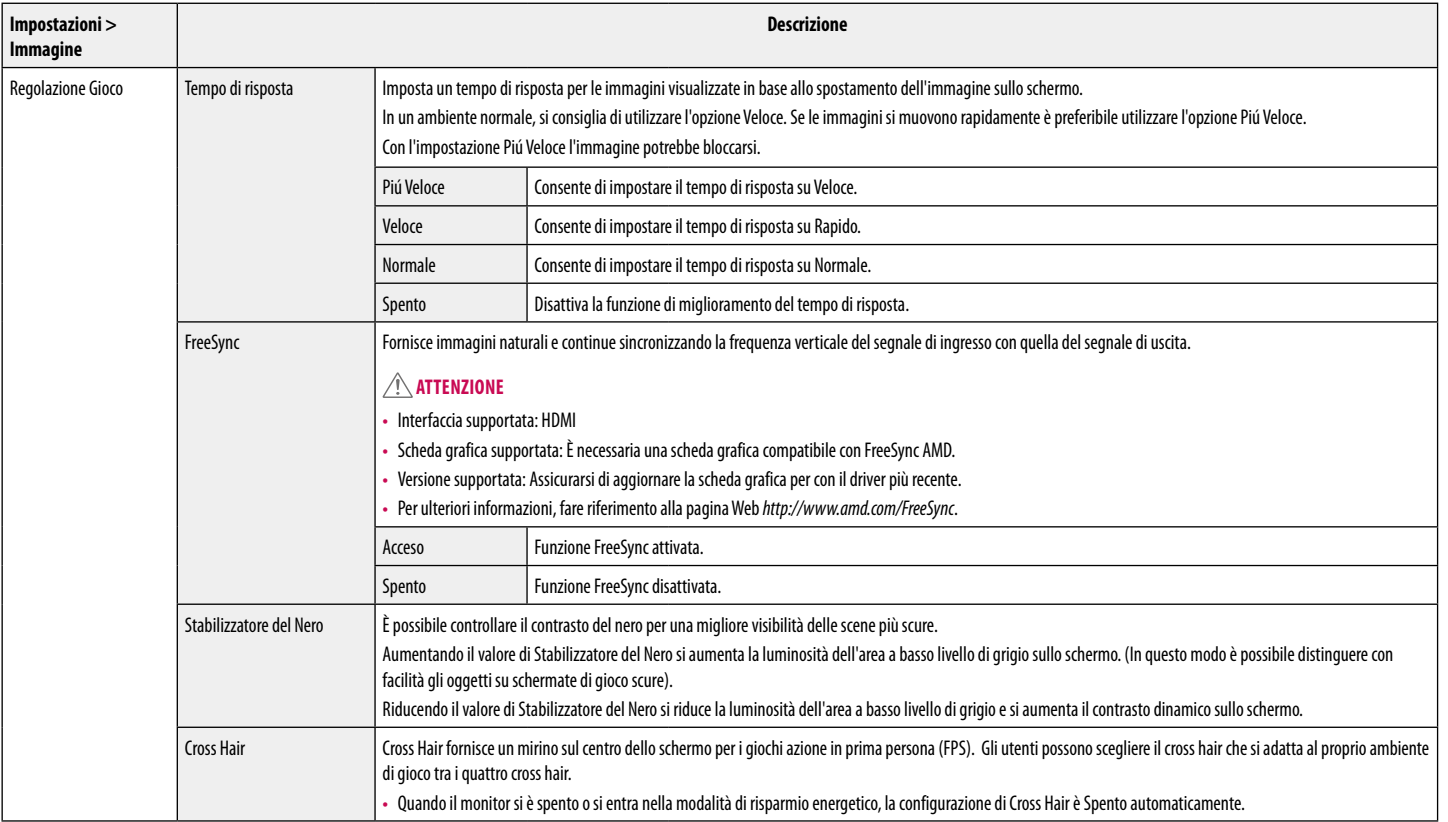

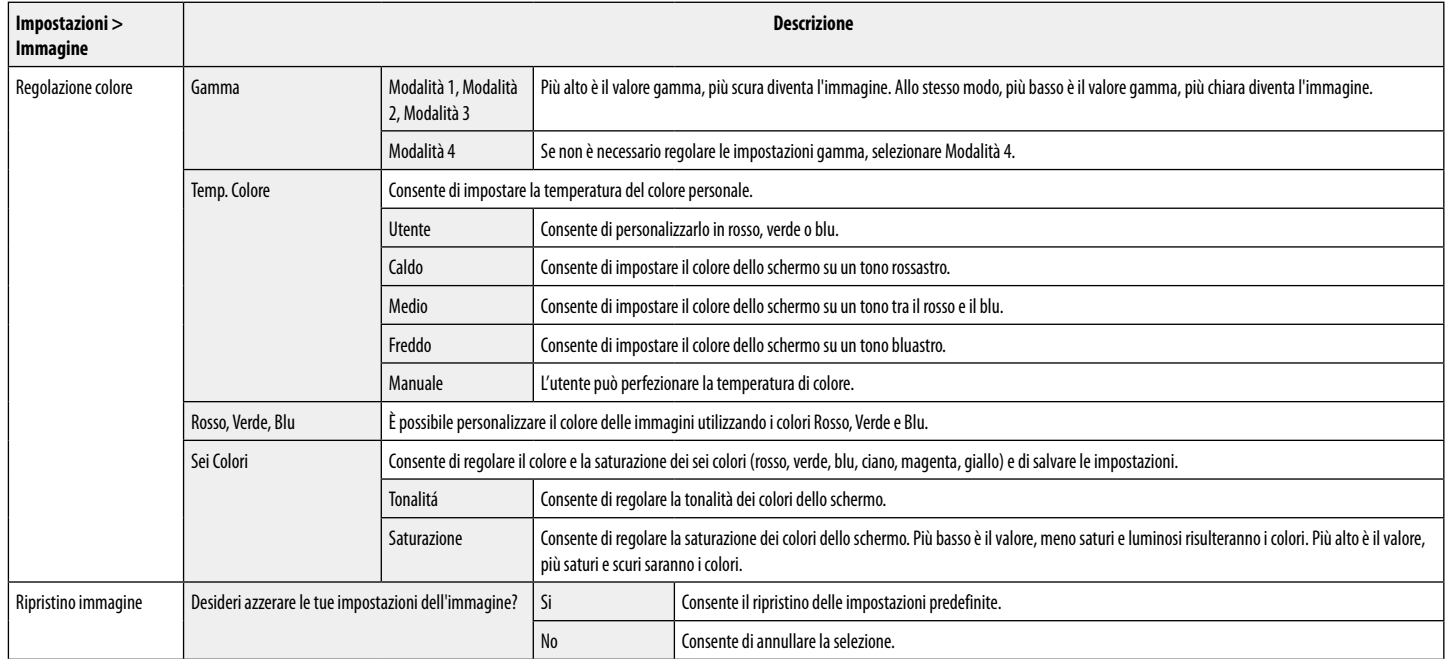

# **Generale**

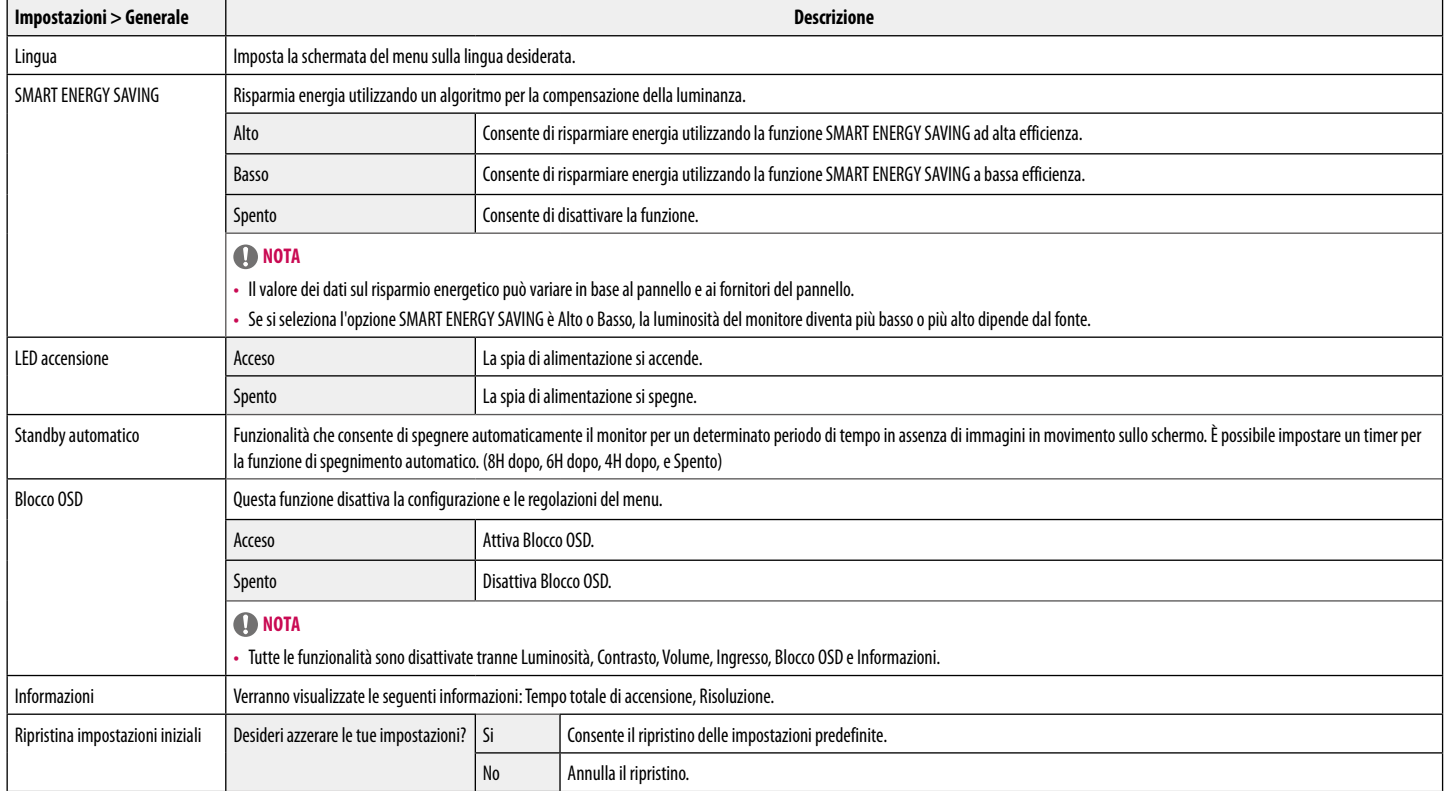

# <span id="page-17-0"></span>**RISOLUZIONE DEI PROBLEMI**

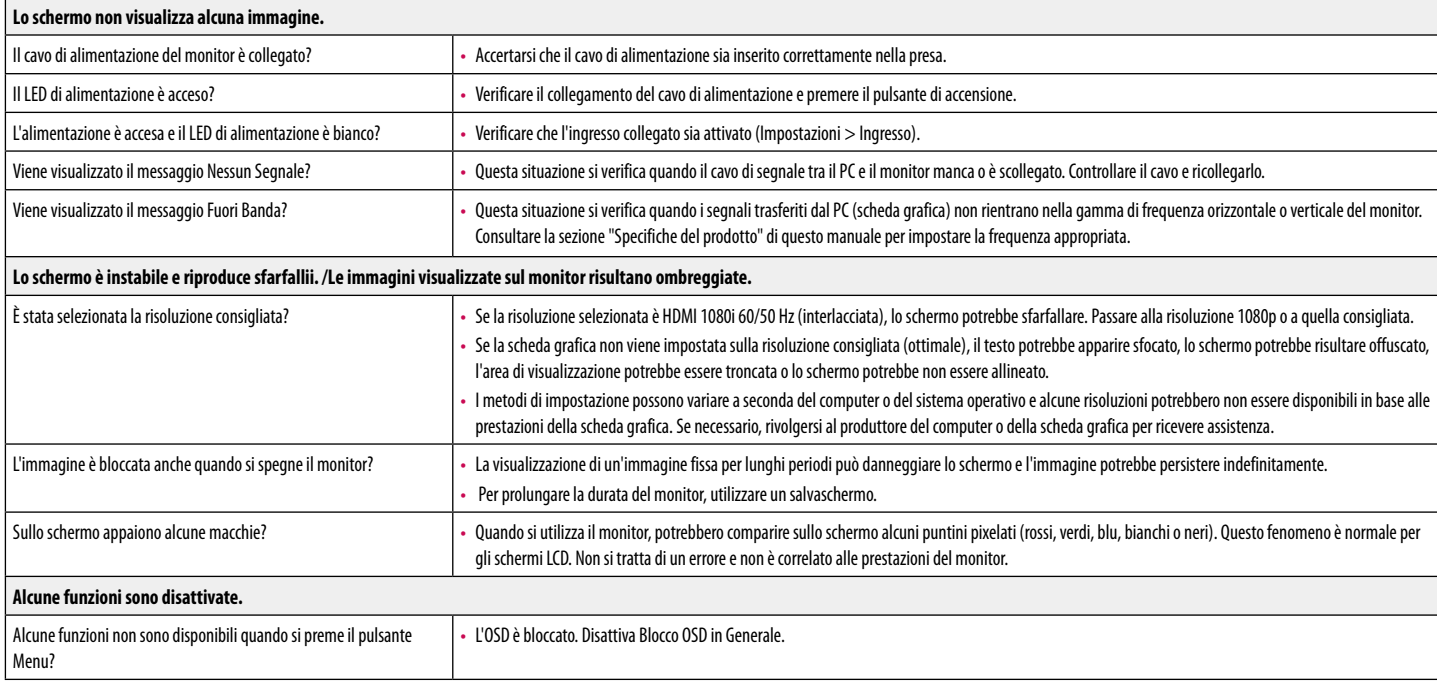

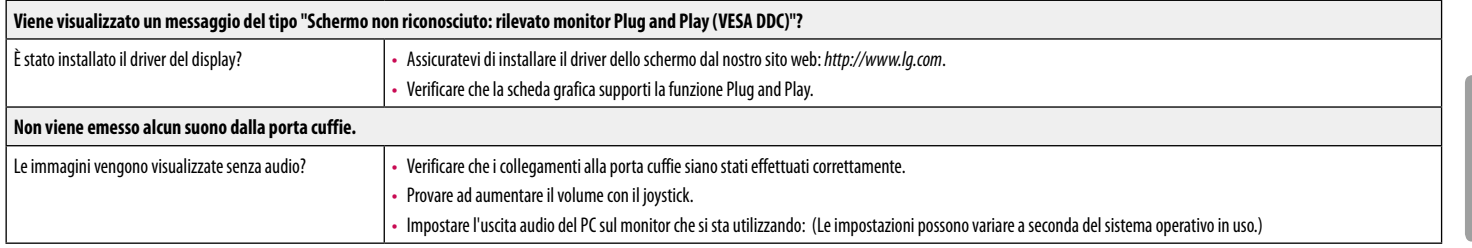

# <span id="page-19-0"></span>**SPECIFICHE DEL PRODOTTO**

### **29WP500**

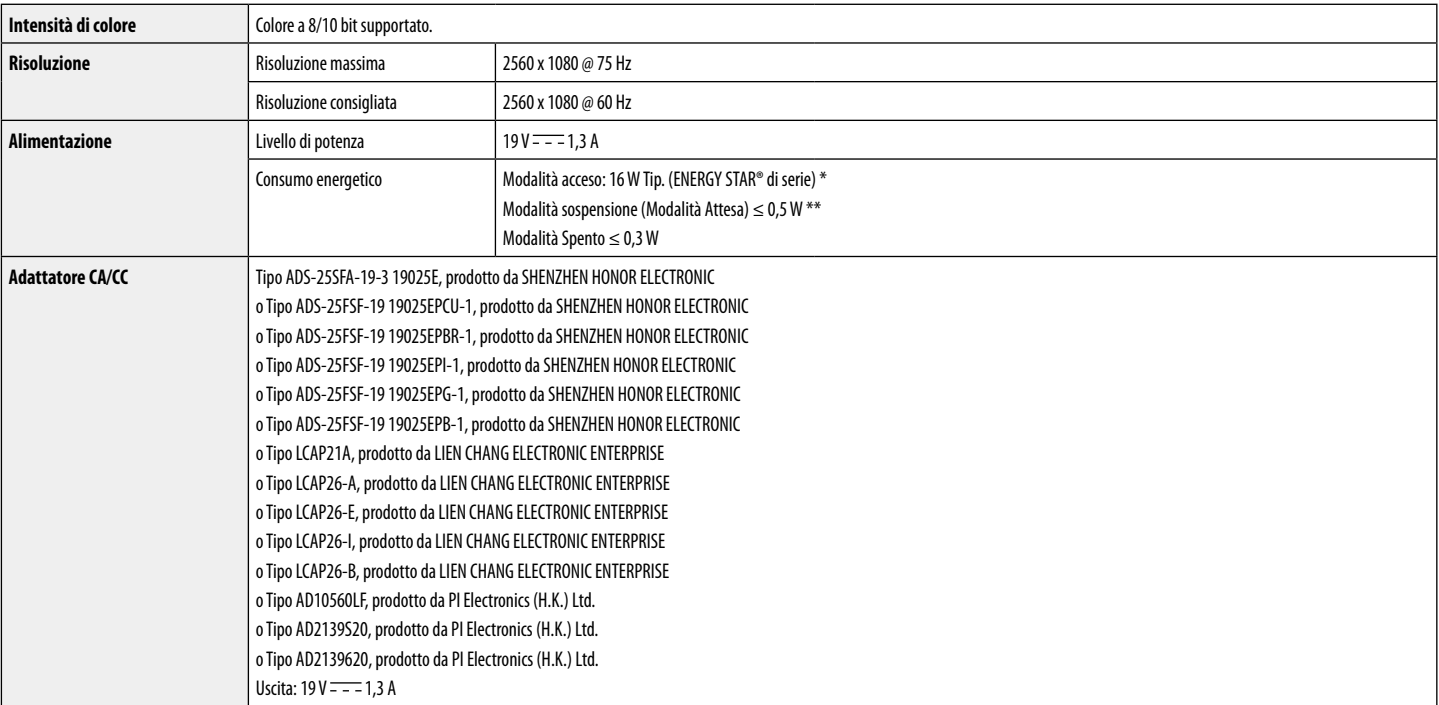

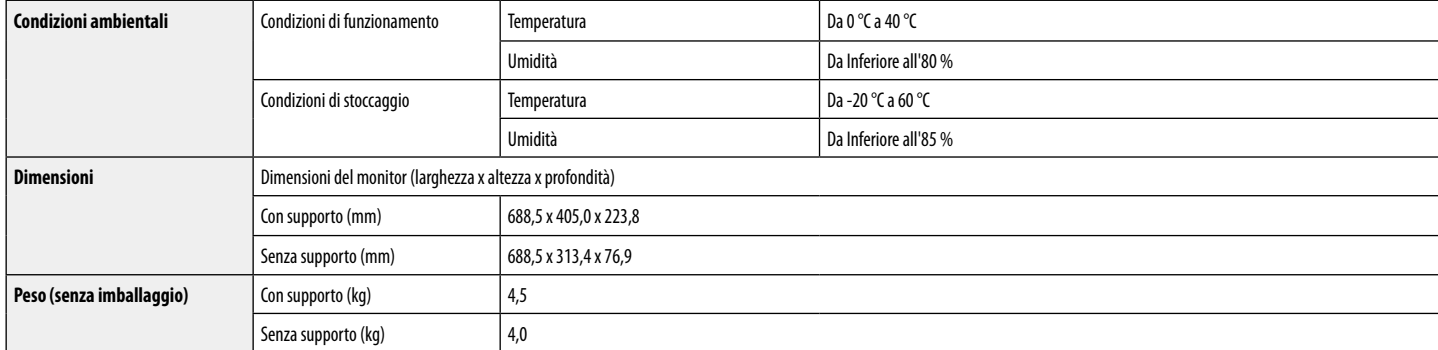

Le specifiche sono soggette a modifica senza preavviso.

Il simbolo ~ indica la corrente alternata; il simbolo  $\frac{1}{1-\frac{1}{n}}$ indica la corrente continua.

Il livello di consumo di energia può essere diverso da condizioni operative e di impostazione del monitor.

\* Il consumo di energia in modalità On è misurato con test standard ENERGY STAR®.

\*\* Il monitore entra la Modalità Sonno in un paio di minuti (massimo di 5 minuti).

# **SPECIFICHE DEL PRODOTTO**

**34WP500 34WP550**

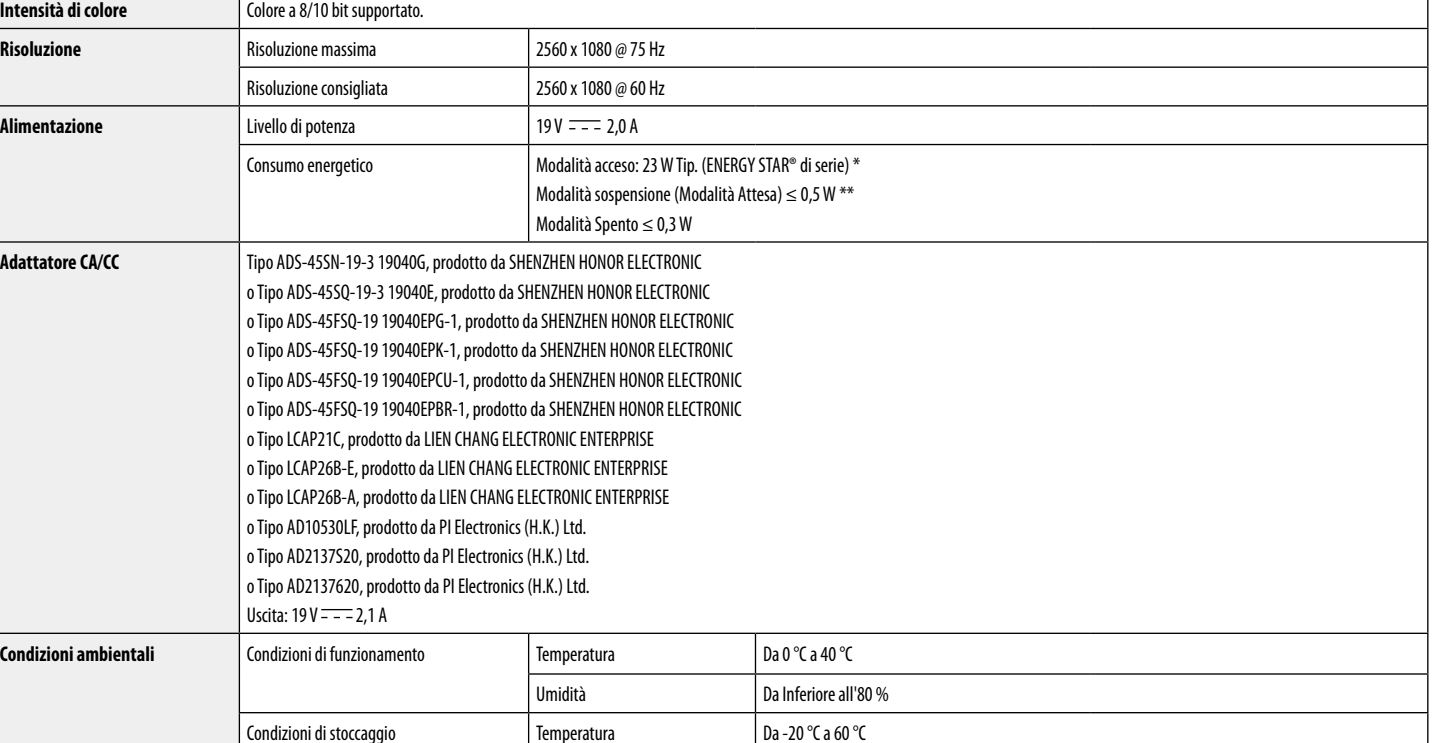

Umidità Da Inferiore all'85 %

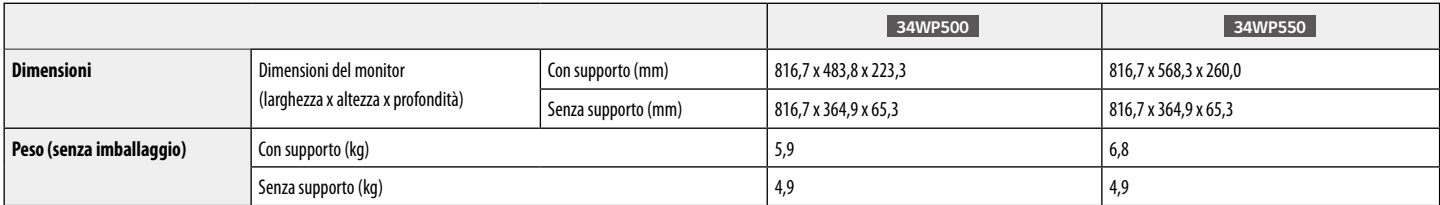

Le specifiche sono soggette a modifica senza preavviso.

Il simbolo ~ indica la corrente alternata; il simbolo  $\frac{1}{1-\frac{1}{1-\frac{1}{1-\frac{1}{1-\frac{1}{1-\frac{1}{1-\frac{1}{1-\frac{1}{1-\frac{1}{1-\frac{1}{1-\frac{1}{1-\frac{1}{1-\frac{1}{1-\frac{1}{1-\frac{1}{1-\frac{1}{1-\frac{1}{1-\frac{1}{1-\frac{1}{1-\frac{1}{1-\frac{1}{1-\frac{1}{1-\frac{1}{1-\frac{1}{1-\frac{1}{1-\frac{1}{1-\frac{1}{1-\frac{1$ 

Il livello di consumo di energia può essere diverso da condizioni operative e di impostazione del monitor.

\* Il consumo di energia in modalità On è misurato con test standard ENERGY STAR®.

\*\* Il monitore entra la Modalità Sonno in un paio di minuti (massimo di 5 minuti).

# **Modalità supporto predefinito (Modalità Impostazioni preconfigurate, PC)**

 $\overline{\phantom{a}}$ 

**HDMI**

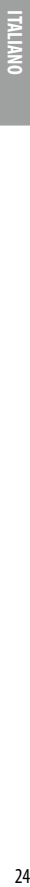

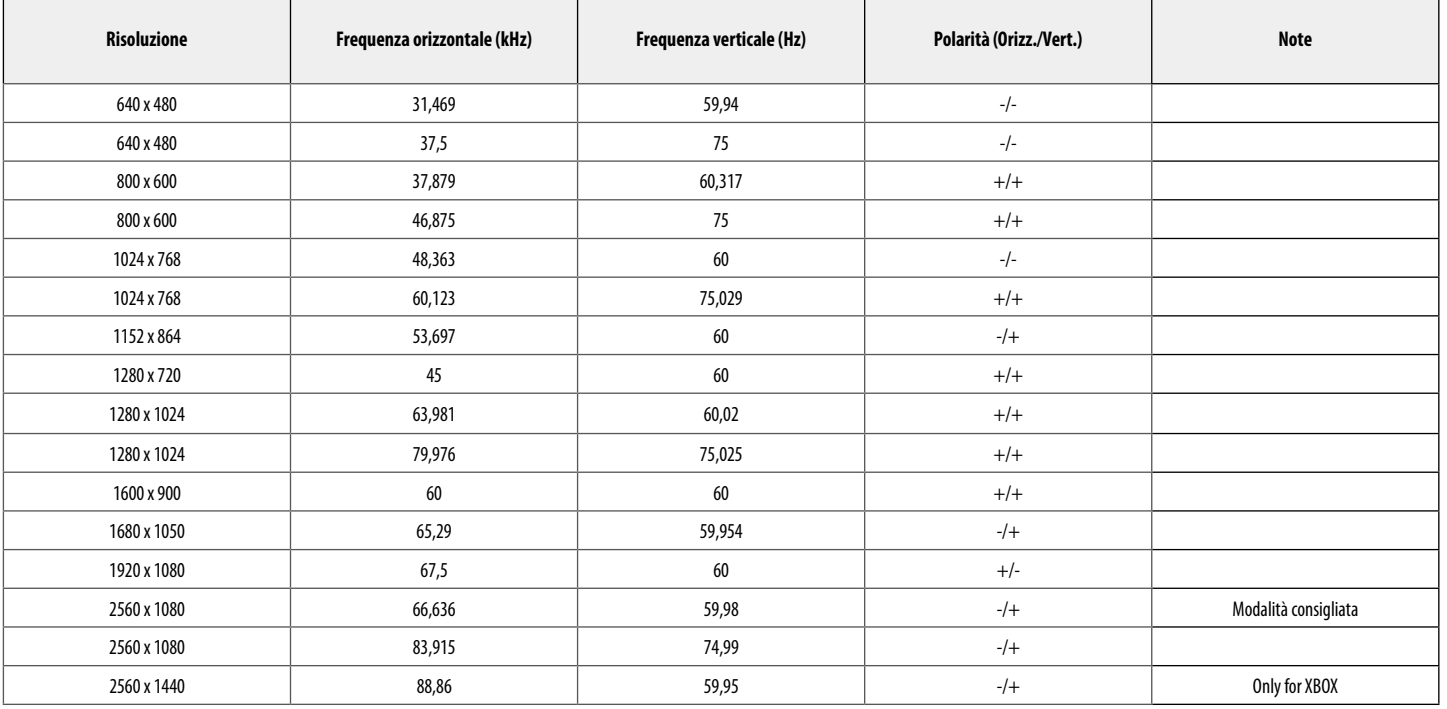

# **Temporizzazione HDMI (Video)**

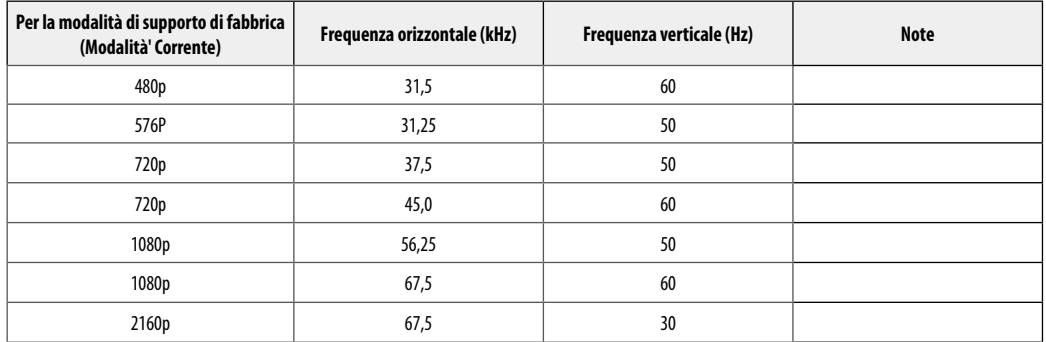

# **LED accensione**

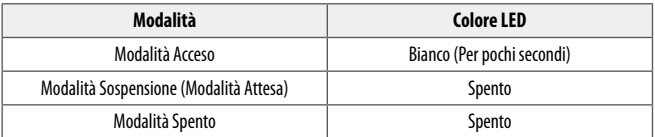

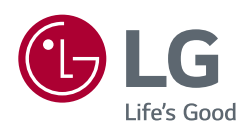

Il modello e il numero di serie dei prodotti si trovano sul retro e su un lato del prodotto. Registrali nel caso in cui tu abbia bisogno dei servizi.

Modello

N. di serie

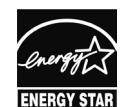

This Product qualifies for ENERGY STAR®

Changing the factory default configuration and settings or enabling certain optional features and functionalities may increase energy consumption beyond the limits required for ENERGY STAR® certification.

Refer to ENERGYSTAR.gov for more information on the ENERGY STAR® program.